# **PC Hardware Chapter 10 Lab Installing And Configuring CD-Rom Drives (CD-R, CD-RW, DVD)**

## **Objective**

The objective of this lab exercise is to install and configure a CD-ROM drive. After completing this lab exercise, you will be able to:

- Install an IDE CD-ROM drive.
- Describe how to load a device driver for an IDE CD-ROM drive.

# **Lab Setup & Safety Tips**

- The installation files for Windows 9x should be copied to the hard drive of each lab workstation.
- Always unplug the power cord and properly ground yourself before touching any component inside a computer.
- The CD-ROM drive should not be installed prior to beginning this lab.

# **ACTIVITY Installing an IDE CD-ROM drive**

- 1. Note the rear view of the IDE CD-ROM drive in Figure 10-2, and then power off the lab workstation and unplug the power cord.
- 2. Remove the case from the lab workstation.
- 3. Locate an available  $5^{1/4}$ -inch drive bay.
- 4. Remove from the front of the case any blanks that might be present.
- 5. Verity that the hard drive is set to Master.
- 6. Change the CD-ROM jumper to Slave.
- *7.* Slide the CD-ROM drive into the drive bay and use the screw to mount it to the inside of the case.
- 8. Connect the IDE data cable and be sure that the red stripe is aligned with pin one. *(Note:*  Sometimes the stripe is blue.)
- 9. Plug in the power connector.
- 10. If there is a sound card present, connect the audio cable to the back of the CD-ROM drive.

# **Verify that the workstation boots properly**

- 1. Stand back from the case and plug in the power cord.
- 2. Turn on the workstation and ve rify that the system boots properly. If the workstation doesn't boot properly, the jumpers might be set incorrectly.
- 3. Power off the workstation.
- 4. Remove the power cord.
- 5. Replace the case.
- 6. Plug in the power cord.

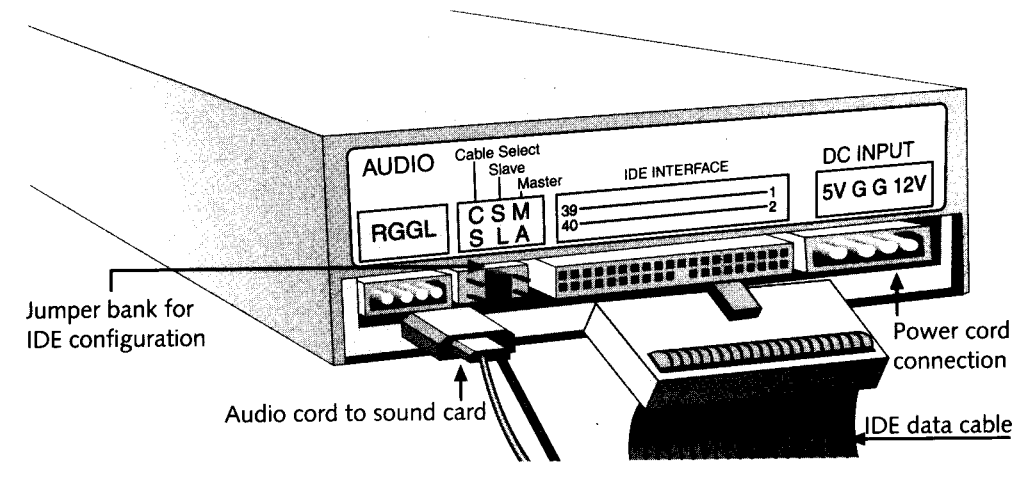

Figure 10-2 Rear view of an IDE CD-ROM drive

### **Testing an IDE CD-ROM installation**

- 1. Allow your lab workstation to boot into Windows 9x.
- 2. Double-click the **My Computer** icon.
- 3. Verify that Windows 9x recognizes the CD-ROM drive.
- 4. Insert a CD-ROM into the drive.
- 5. Double-click the **CD-ROM drive** icon and verify that you can view the contents of the disc. If a CD-ROM icon doesn't appear in the My Computer window, follow the steps in "Installing an IDE CD-ROM driver in Windows 9x" below.

#### **Installing an IDE CD-ROM driver in Windows 9x**

Windows 9x normally detects a CD-ROM drive installation the first time it is booted with one installed. In the event that Windows 9x doesn't detect a CD-ROM drive, follow the steps below.

- 1. Click the **Start** button.
- 2. Point to Settings and click **Control Panel.**
- 3. Double-click the **Add New Hardware** icon.
- 4. Click the Next button three times to allow Windows to detect new hardware.
- 5. When the process is completed, allow Windows to install the proper device driver.
- 6. Reboot your lab workstation, and follow the steps in the section, "Testing an IDE CD-ROM

#### installation."

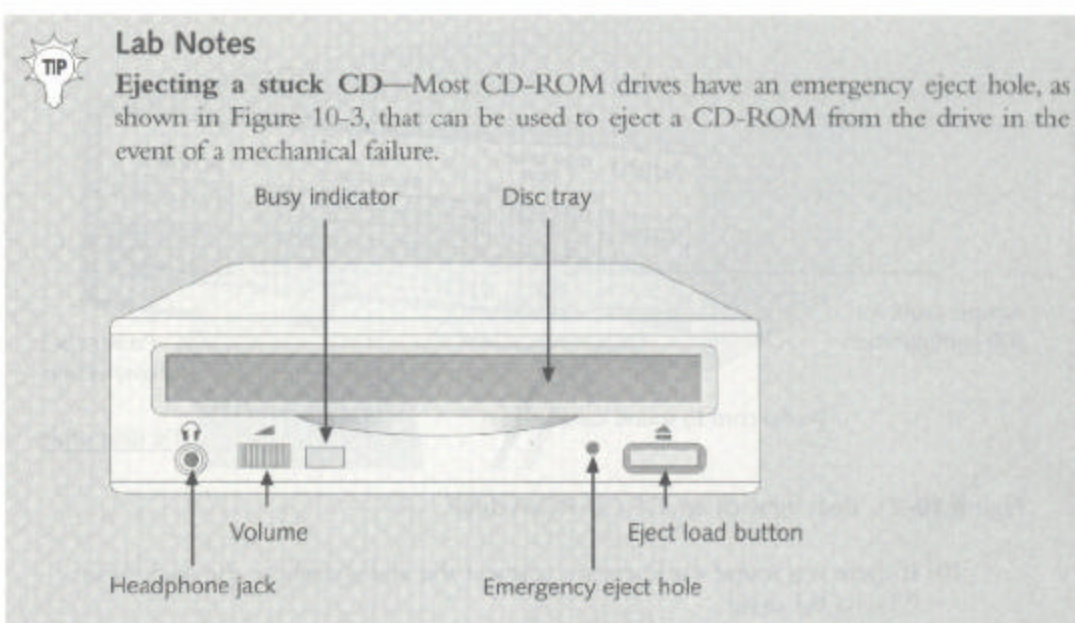

Figure 10-3 Front view of a typical CD-ROM drive

**Multisession**—Multisession is a feature that allows data to be read (or written) on a CD during more than one session. This is important if the disc was only partially filled during the first write.

 $CD-R$  (recordable  $CD$ )  $-A$   $CD-R$  is a type of CD-ROM drive that can record or write data to a CD. The drive may or may not be multisession, but the data cannot be erased once it is written. A CD-R is often referred to as a "burner" because it can write or "burn" data to the CD only once.

CD-RW (rewritable CD)-A CD-RW is a type of CD-ROM drive that can record or write data to a CD. Later, the data can be erased and overwritten. CD-RW drives may or may not be multisession. It also is referred to as a burner.

Digital video disc (DVD)-A faster, larger CD-ROM format that can read older CDs, store over 8 gigabytes of data, and hold full-length motion picture videos.

Installing other types of CD-ROM drives-Although technology has progressed and there are now many different types and speeds of CD-ROM drives, generally speaking, all of them are installed the same way. Typically the exceptions are CD-R, CD-RW, and DVD, all of which require additional software to be installed so that the operating system can take full advantage of the drives' extended capabilities.

### **Review Questions**

Circle True or False.

- 1. All CD-ROM drives are installed into 3 ½ -inch bays. True / False
- 2. A CD-RW drive has the ability to read, write, and rewrite data to a disc.
- 3. DVDs can hold up to 10 gigabytes of data. True / False
- 4. A computer can have only one CD-ROM drive installed at a time. True / False
- 5. The term burner is used to refer to what type of CD-ROM drives?

6. Amanda has installed a CD-ROM drive into her computer. Now when she powers on the Windows 95 system, it doesn't recognize the CD-ROM drive. Describe how Amanda could use the Add/Remove hardware wizard to resolve her CD-ROM issue.